# Installering av Java

Dag Langmyhr Institutt for informatikk <dag@ifi.uio.no>

Våren 2021

Programmeringsspråket i IN1010 er **Java**, og det må være **versjon 8** eller nyere.

### **1 Har du allerede Java?**

Mange har kanskje allerede en Java-installasjon på datamaskinen sin. Dette sjekkes ved å se om begge de to kommandoene **javac** og **java** finnes.

Hvis begge kommandoene finnes, viser samme versjon og denne versjonen er **8** eller høyere, er alt OK; hvis ikke, må du installere Java eller oppgradere den som forklart nedenfor.

#### <span id="page-0-1"></span>**1.1 Java-sjekk i macOS**

På en Mac sjekker man Java-kompilatoren ved å lage et kommandovindu<sup>[1](#page-0-0)</sup> og gi disse to kommandoene:

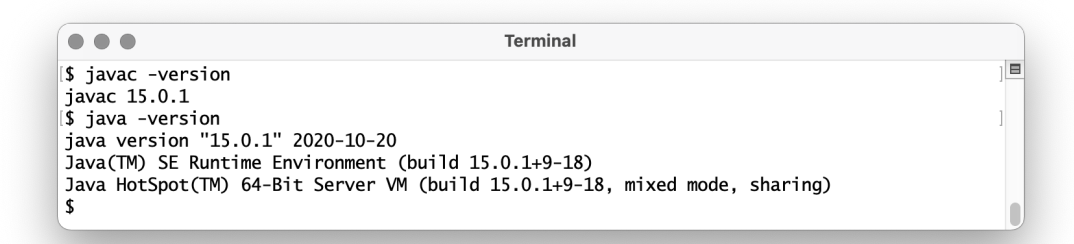

Figur 1: Sjekk på om Java er installert på en Mac

I dette eksempelet ser vi at begge programmene har versjon er 15.0.1 så alt er OK for IN1010.

<span id="page-0-0"></span><sup>1</sup>Et kommandovindu på en Mac lager man ved å klikke på

Launchpad ⇒ Annet ⇒ Terminal

### <span id="page-1-1"></span>**1.2 Java-sjekk i Windows 10**

På en Windows-maskin tester man også Java-kompilatoren ved å lage et kommandovindu[2](#page-1-0) og gi de to kommandoene **javac -version** og **java -version**:

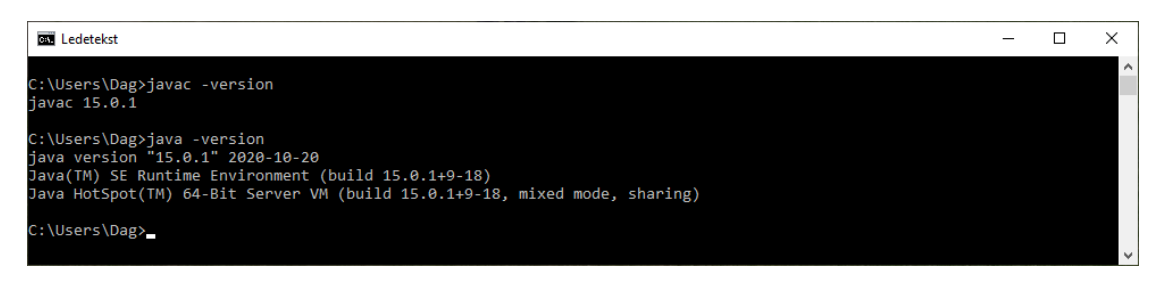

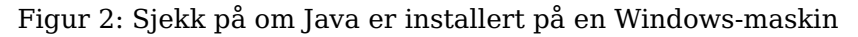

I dette eksempelet ser vi at begge programmene har versjon er 15.0.1 så alt er OK for IN1010.

<span id="page-1-0"></span> $2P_a^2$  en Windows-maskin får man opprettet et kommandovindu på følgende måte:

<sup>1.</sup> Skriv **cmd** i søkevinduet nederst til venstre (der det er bilde av et forstørrelsesglass).

<sup>2.</sup> Velg **Ledetekst**.

## **2 Installasjon i macOS**

Java kan hentes fra eieren Oracle og er gratis for privat bruk.<sup>[3](#page-2-0)</sup>

- 1. Åpne <https://www.oracle.com/java/technologies/javase-jdk15-downloads.html>.
- 2. Finn «macOS Installer» og klikk på den tilhørende lenken.
- 3. Hak av for at du godtar lisensavtalen.
- 4. Dobbeltklikk på den nedlastede filen jdk-15.0.1\_osx-x64\_bin.dmg.
- 5. Dobbeltklikk på utpakkingsikonet JDK 15.0.1.pkg og følg instruksjonene.

Og det skulle være alt. Du kan sjekke installasjonen med testen i avsnitt [1.1](#page-0-1) og Java-programmer brukt i IN1010.

<span id="page-2-0"></span> $3$ Det er også mulig å hente en åpen versjon fra <http://jdk.java.net/15/> for de som foretrekker åpen kildekode.

## **3 Installasjon i Windows 10**

Java kan hentes fra eieren Oracle og er gratis for privat bruk.[4](#page-3-0)

- 1. Åpne <https://www.oracle.com/java/technologies/javase-jdk15-downloads.html>.
- 2. Finn «Windows x64 Installer» og klikk på den tilhørende lenken.
- 3. Hak av for at du godtar lisensavtalen.
- 4. Dobbeltklikk på den nedlastede filen jdk-15.0.1\_windows-x64\_bin og følg instruksjonene. På spørsmålet om du vil installere tilleggsmateriale (dokumentasjon, veiledning etc) kan du droppe det og velge **Next Step**.

Og det skulle være alt. Du kan sjekke installasjonen med testen i avsnitt [1.2](#page-1-1) og Java-programmer brukt i IN1010.

#### **3.1 Problemer med PATH**

Mange brukere har rapportert om problemer etter installasjonen: det kan være at kommandoene **javac** eller **java** tilsynelatende ikke finnes eller at den gamle versjonen stadig blir kjørt. Disse problemene skyldes oftest at miljøvariabelen PATH<sup>[5](#page-3-1)</sup> er gal.

For å undersøke og eventuelt endre denne miljøvariabelen må du gjøre følgende:

- 1. Høyreklikk ikonet **Denne PCen**.
- 2. Velg Egenskaper  $\Rightarrow$  Avanserte systeminnstillinger  $\Rightarrow$  Avansert  $\Rightarrow$  Miljøvariabler. (Du må oppgi administratorpassord.)

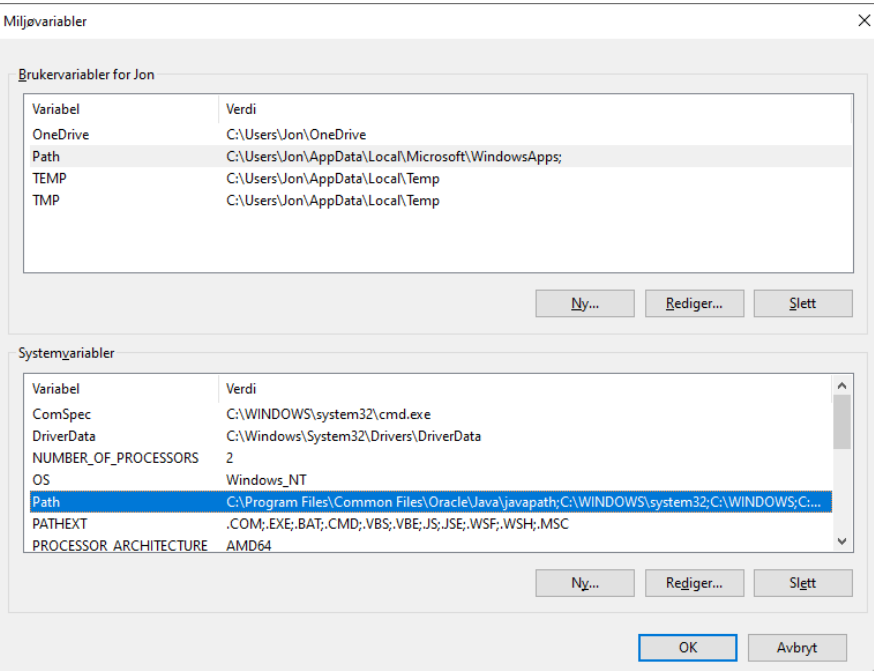

Figur 3: Miljøvariablene i Windows

<span id="page-3-0"></span> $^{4}$ Det er også mulig å hente en åpen versjon fra <http://jdk.java.net/15/> for de som foretrekker åpen kildekode.

<span id="page-3-1"></span> $5$ Kommandotolkere bruker en miljøvariabel som PATH til å angi hvilke mapper som inneholder interessante programmer.

- 3. Velg etter tur PATH både i Brukervariabler og Systemvariabler og klikk på Rediger.
- 4. Sjekk om «java» finnes flere ganger. Det skal bare være én forekomst, som vist i figur [4.](#page-4-0)

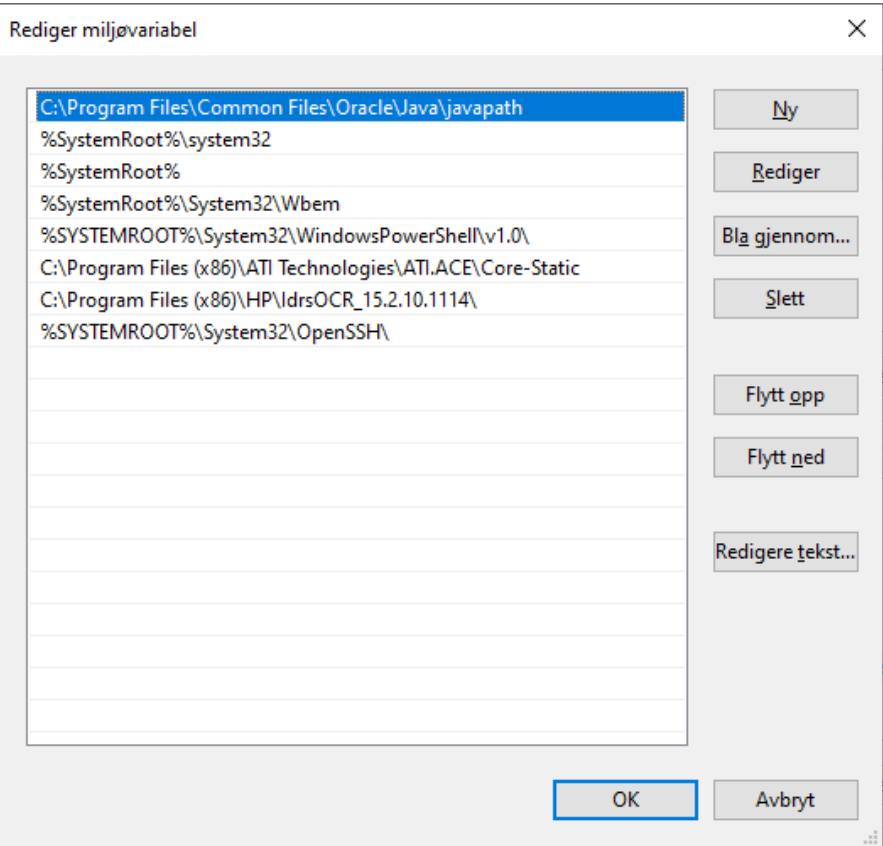

<span id="page-4-0"></span>Figur 4: Miljøvariabelen PATH i Windows

5. Fjern gamle Java-er fra listen.